### **About CDStarter**

CDStarter is a program to put on any CDs you create to let the user run any program, web page or document on your CD from a graphical interface. It is ideal for Autoruns on your CDs.

New in version 2.1:

- Sounds on startup and clicks
- Font and button colors
- Background bitmap and color
- %cdroot% variable for drive of cd
- Adjustments to help file
- Bug fixes
- Can specify .ico file in config editor
- Prepare for CD Burning sometimes didn't copy CDStarter.exe to the directory
- Copy to language includes all options (I hope)
- Text height for buttons correctly calculated

Main Features:

- Create buttons to execute exe files, open web pages, show information or open files just as though you double clicked on them

- Specify an icon from a .ico file or from any executable (exe or dll) file

- Have language-specific options i.e. different greetings and descriptions but also different buttons altogether

- Display information before showing buttons e.g. for showing licence agreements
- Specify different fonts

- Use variables to be replaced by system-specific data such as system directory and language

- Shows a splash screen of any bitmap at start up for a desired length of time
- Specify the number of columns of buttons desired
- Easy to configure configuration file now with new configuration editor

CDStarter was written by Richard Low. Please send any comments, suggestions or bugs that you have found to richard@wentnet.com. I will post updates to my site, www.wentnet.com. It is Freeware so you can freely distribute it around the Internet but not for money. If you find it useful, please tell me about it to encourage me to do more!

### **Getting Started**

To create your first script, open the config editor, cdstarterconfig.exe. You will be presented with a new file in your system's default language. You can enter the title (in titlebar display), intro message (message box view before buttons shown) and welcome message. Next, in the buttons tab, add your buttons. To insert a button, click on the buttons menu and select insert. Select the title, file and icon (file and icon can be selected from the disk by clicking the … next to them).

When you have finished, click on file, save and save the file in a directory with the files in to be put on cd. It is recommended that you use the default filename cdstarter.ini. To see your work, click file test and check it is ok. If all is well, click Prepare Directory For CD Burning, select the icon for autorun (this must be from a file on the CD for it to work on all computers) and you have finished! The directory can now go on the CD with its autorun.

Please add in the about information a contact to you as I quite often receive emails regarding technical support for the CD which I cannot answer.

#### **Languages**

The following languages are defined by Microsoft® Windows®: Afrikaans Albanian Arabic Armenian Assamese Azeri Basque Belarusian Bengali Bulgarian Catalan Chinese Croatian Czech Danish Dutch English Estonian Faeroese Farsi Finnish French Georgian German Greek Gujarati Hebrew Hindi Hungarian Icelandic Indonesian Italian Japanese Kannada Kashmiri Kazak Konkani Korean Latvian Lithuanian Macedonian Malay Malayalam

Manipuri Marathi Nepali Norwegian Oriya Polish Portuguese Punjabi Romanian Russian Sanskrit Serbian Sindhi Slovak Slovenian Spanish Swahili Swedish Tamil Tatar Telugu Thai Turkish Ukrainian Urdu Uzbek Vietnamese

You can write these in any appropriate places in the configuration file. If you want all settings to be universal for all languages you do not need to enter any language information and can omit the Language Section.

### **Configuration File**

The default file for configuration is cdstarter.ini and is in the same directory as the cdstarter.exe executable. The file can be anywhere but if not in the default position, the file must be given in the command-line as the first argument with the /c switch:

Cdstarter.exe /c somefolder\config.ini

The values are specified inside the appropriate sections in the format:

#### valuename=value

where  $valuename$  is the value name being set and  $value$  is the desired value. The order of</u></u> values is unimportant and so is the case of the value name (i.e. title is the same as tiTLE).

You should not normally need to edit this file by hand – please use the configuration editor.

### **Autorun**

To make your CD autorun as you insert it, open your configuration file with the editor and click Prepare Directory for CD Burning in the file menu. You are prompted for the autorun icon and then it creates the file and copies over the cdstarter.exe file. This icon is used as the CD-ROM icon in My Computer for your CD. It is not required.

Alternatively, create a file called autorun.inf and put it in the top directory of your CD. In it, type this:

```
[autorun]
open=cdstarter.exe /c config-file
icon=icon.ico
```
Be sure to replace  $\overline{\text{config-file}}$  with the path and filename of your config file (if it is called cdstarter.ini and in the same directory as cdstarter.exe then you can omit this). Also, you should replace icon. ico with the path to an icon you want to display for your cd. This can be an icon file or in an executable (.exe or .dll) file. If it is in an executable file, you should state the path to the file and also the icon index in the file. For example:

Icon=cdstarter.exe,1

This will load the setup icon from the cdstarter executable, which has index 1 (all indexes start at 0).

To make CDStarter run off a CD, you must copy over the CDStarter.exe file and also cdstarter.ini. For autorun, also copy the autorun.inf file you have just made.

# **Welcome Info**

This information is specified in the Welcome tab of the editor.

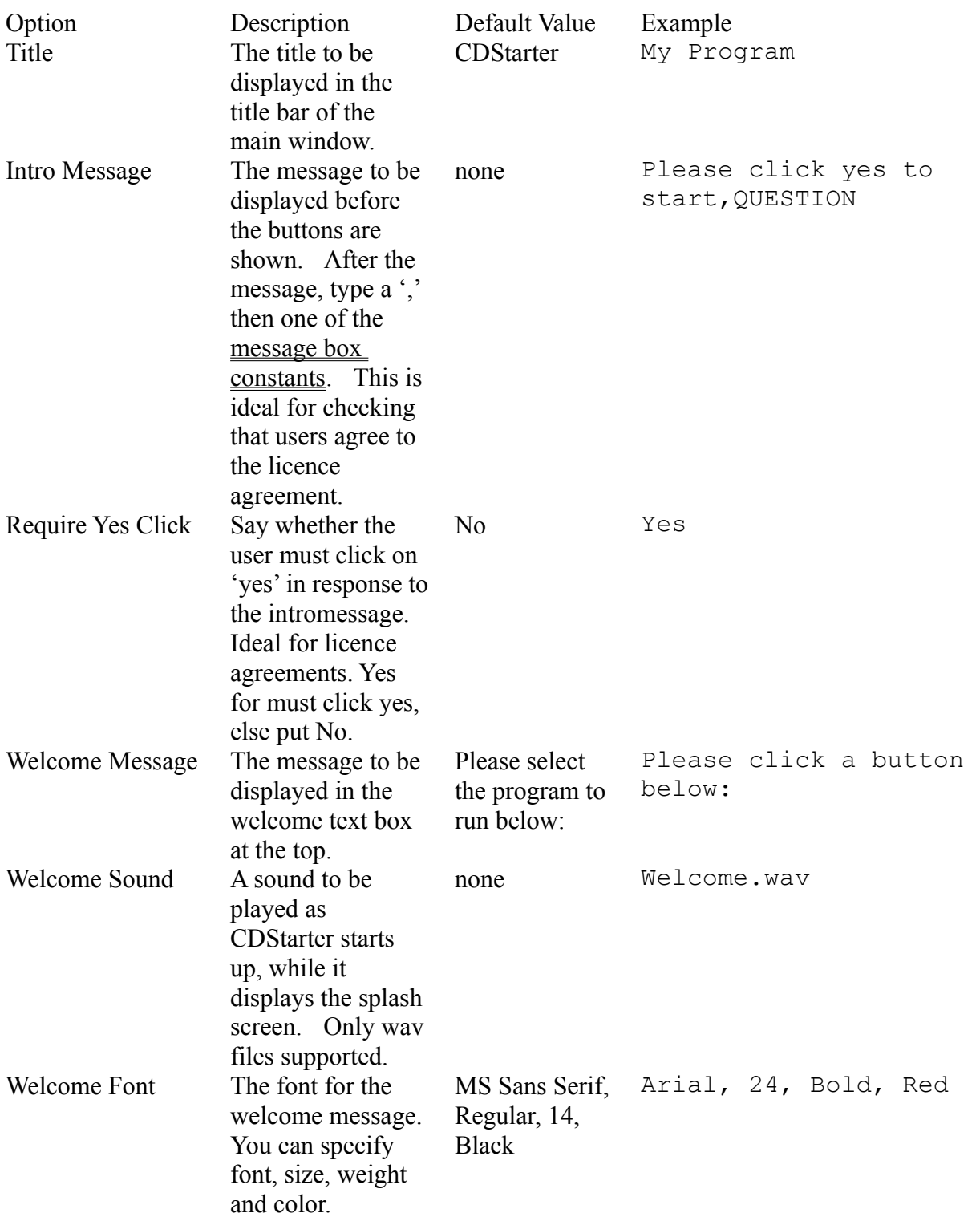

# **General Tab**

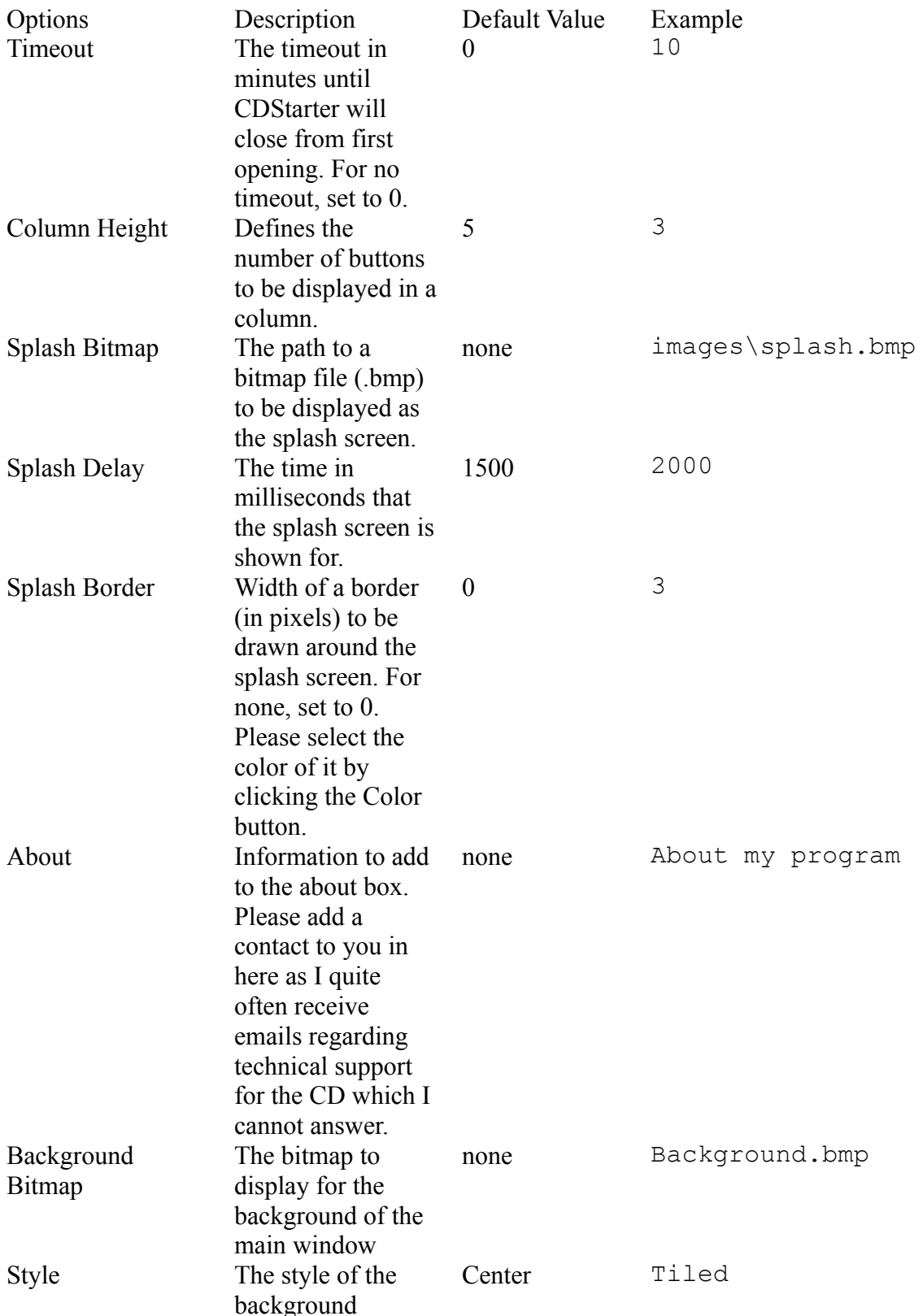

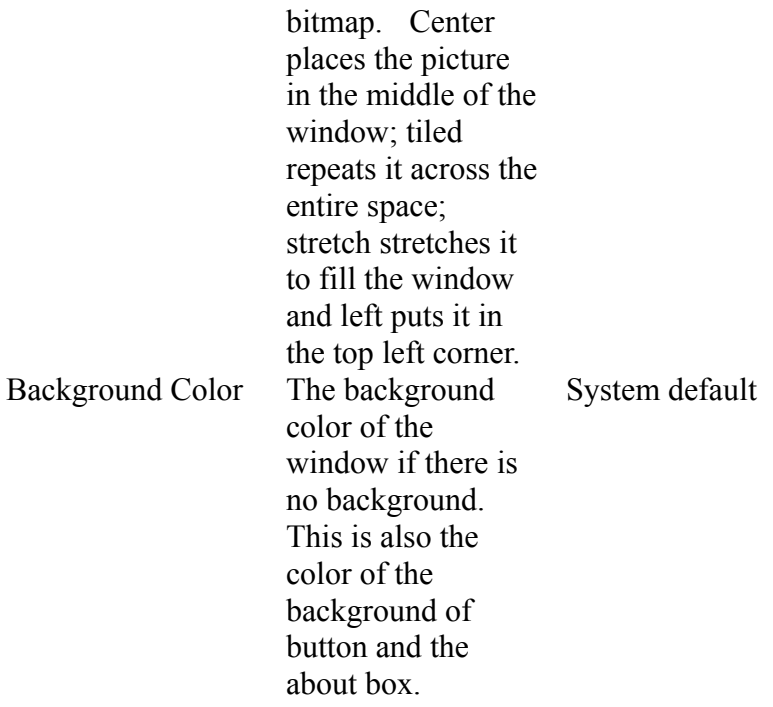

# **Buttons Tab**

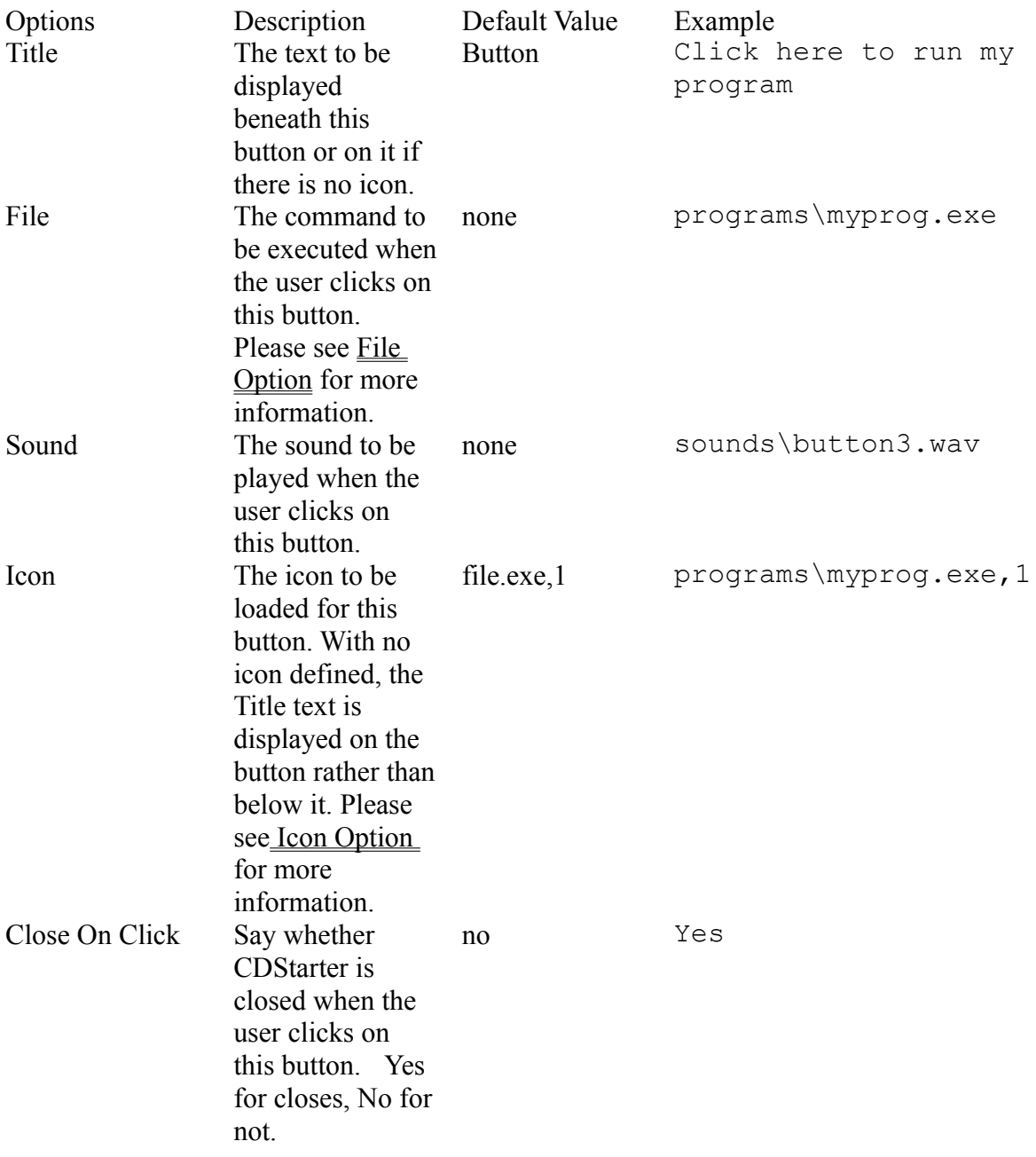

### **The File and Icon Options**

The file and icon options can contain more things than just a simple path. They can contain one of the following variables, to be replaced with the value depending on the user's system.

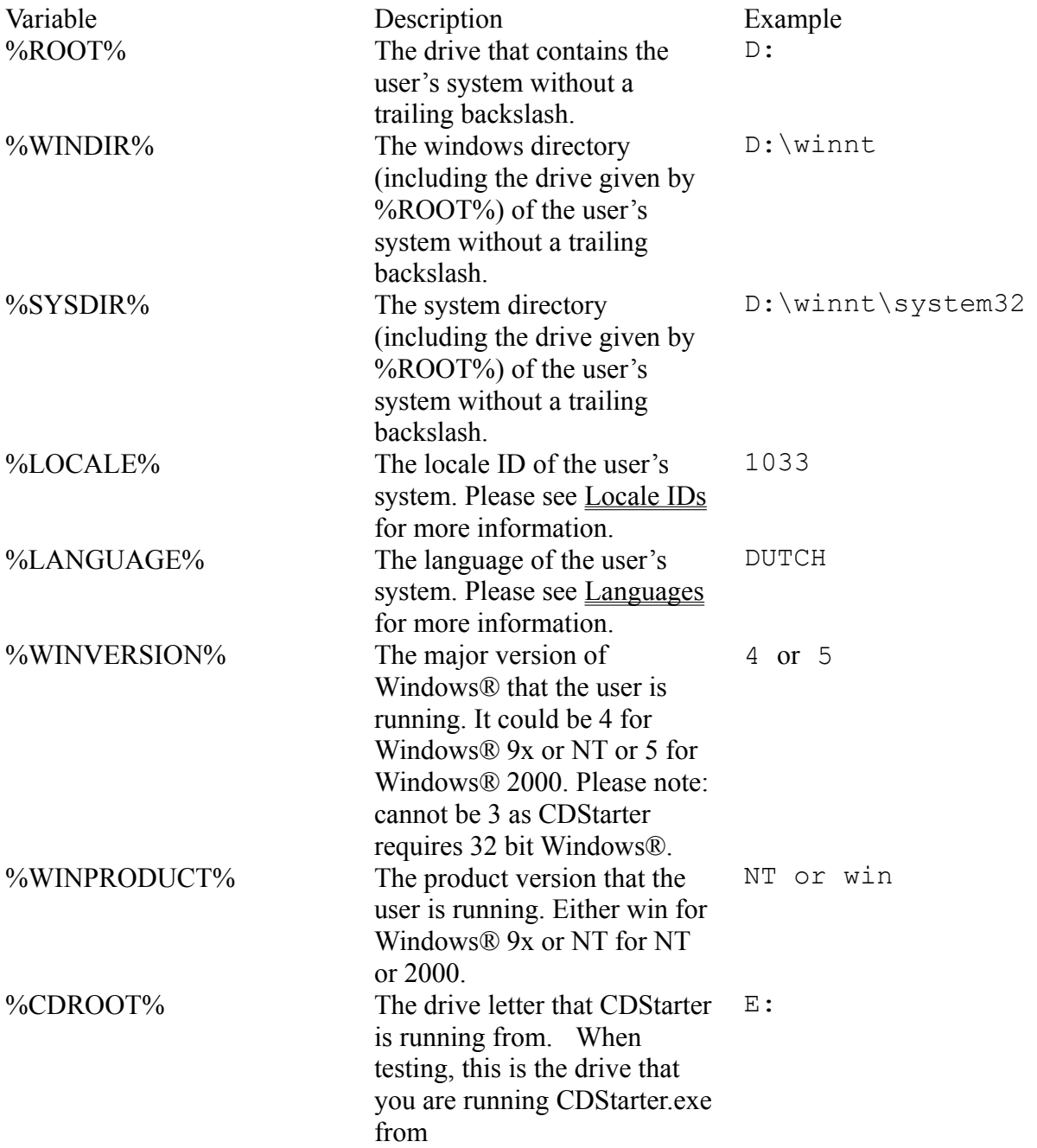

These can be useful to put programs for different operating systems or languages in different folders and have CDStarter automatically find the right files.

For the file option, you can specify an executable file, any file that would open normally if you

double clicked on it in Explorer or any folder that will be opened by Explorer. You can also put a web address in the form http://www.domain.com/document.html to be opened in the default browser. For example, you could specify a Word Document to be opened by Word or a directory for the user to browse. For any programmers, CDStarter calls the ShellExecute API function and if that fails, WinExec.

If you leave the option blank, nothing will be executed – it will play the sound and close if Close on Click is set. If you put just a  $\setminus$ , the directory with CDStarter.exe in it will be opened in Explorer.

Another feature is you can have a message box shown whenever a user clicks on a button. To use this, say \mb\the message, ICON. ICON can take any of the four message box constants.

For the icon option, you can give an icon (.ico) file or a reference to one in any executable (.exe or .dll) file. This would be given using the path to the executable file and then the index of the icon in the resource. A comma is used to separate them. For example, to load the explorer icon out of explorer.exe, you could use:

%WINDIR%\explorer.exe,1

The indexes for icons start at zero. Please note: in the CDStarter.exe icon resource there is a setup icon which you can use with the following:

cdstarter.exe,1

## **Locale IDs**

The following locale IDs are defined by Microsoft® Windows® and can be returned by the %LOCALE% variable.

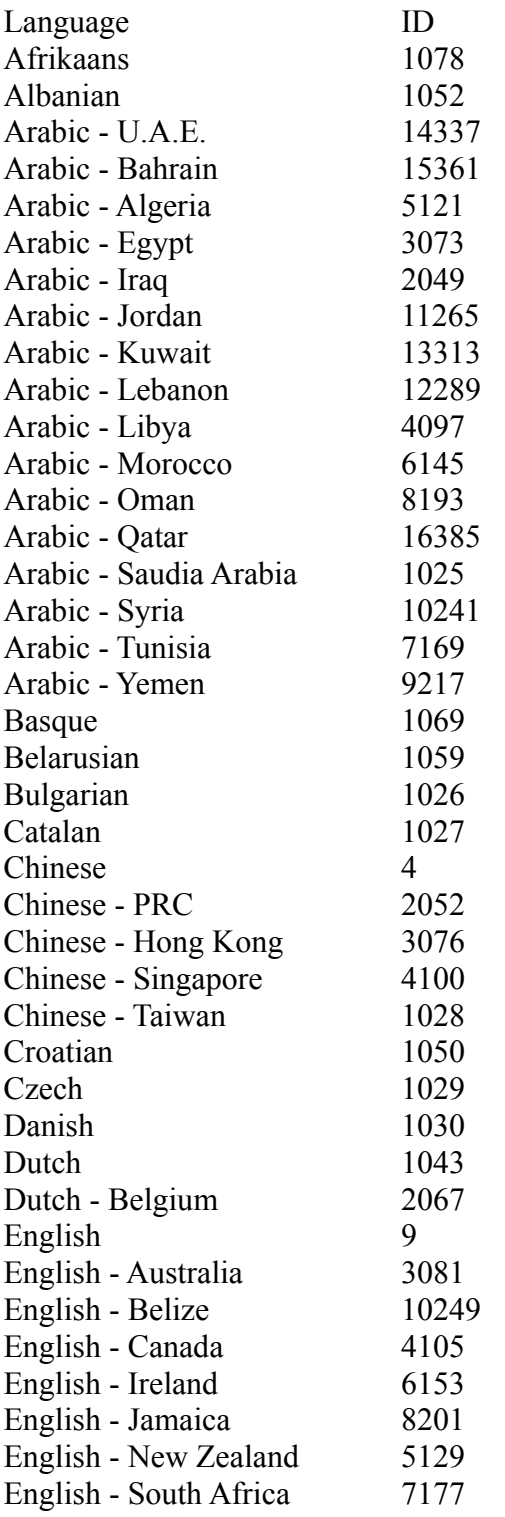

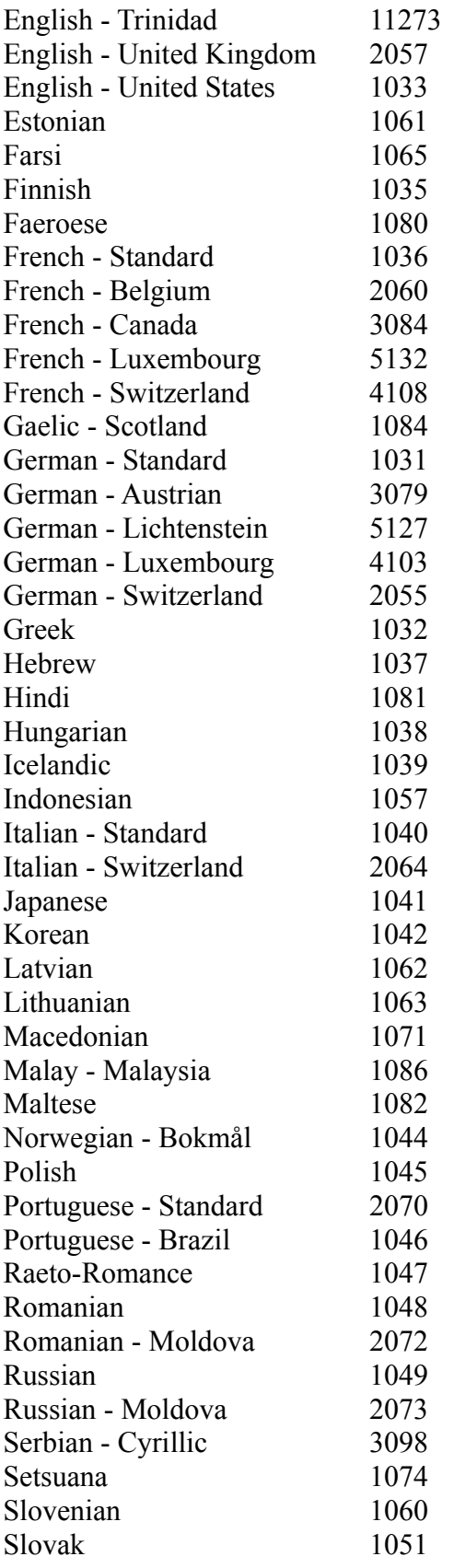

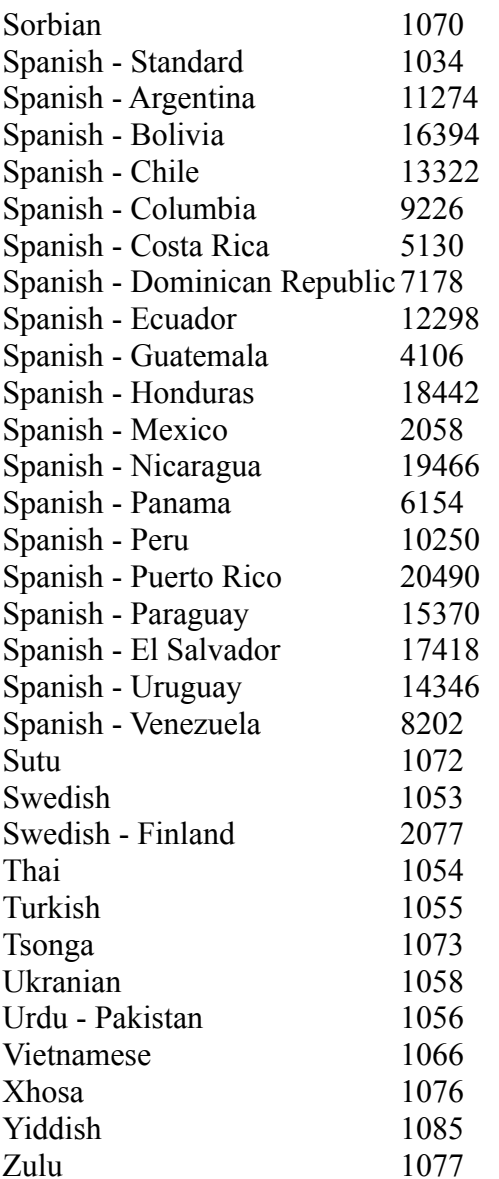

#### **Example**

Included in this distribution, there is an example configuration file. It uses different languages and shows use of some of the variables available for the file and icon options. The file is copied below:

```
[languages]
default=ENGLISH
available=FRENCH,GERMAN
[options]
title=CDStarter Example
welcome=Please try the buttons below.
buttons=8
column=5
bitmap=wentnet logo.bmp
splashdelay=1000
uselanguage=1
about=This is the sample file.
bckgndcolor=c0c0c0
background=background.bmp
backgroundstyle=tile
requireintroyes=0
intromessage=Welcome to CDStarter! Please click on the buttons 
below to see what CDStarter can do.
timeout=10
splashbordercolor=000000
splashborderwidth=1
welcomestyle=
welcomesize=20
welcomeface=Times New Roman
welcomefontcolor=000000
sound=
[0]
title=View configuration file
icon=%windir%\notepad.exe,0
file=cdstarter.ini
closeonclick=0
fontcolor=000000
style=
size=20
face=Arial
sound=
[1]title=Explore this folder
icon=cdstarter.exe,0
file=\
closeonclick=0
```

```
fontcolor=808000
style=i,u
size=20
face=Arial
sound=
[2]
title=Say hello
icon=,0
file=\mb\hello!,information
closeonclick=0
fontcolor=000080
style=
size=20
face=Courier New
sound=
[3]
title=Explore Windows
icon=%windir%\explorer.exe,1
file=%windir%\explorer.exe %windir%
closeonclick=0
fontcolor=000000
style=
size=20
face=Arial
sound=
[4]
title=View my website
icon=%sysdir%\shell32.dll,106
file=http://www.wentnet.com/
closeonclick=0
fontcolor=000000
style=
size=20
face=Arial
sound=
[5]
title=See the vars
icon=%sysdir%\shell32.dll,41
file=%root%\%winproduct%\%winversion%\%locale%\%language%\
file.exe
closeonclick=0
fontcolor=000000
style=
size=20
face=Arial
sound=
[6]
```

```
title=Explore your system drive
icon=%windir%\explorer.exe,10
file=%windir%\explorer.exe /e
closeonclick=0
fontcolor=ff0000
style=
size=20
face=Arial
sound=
[7]
title=Congratulations!
icon=congrats.ico,0
file=
closeonclick=0
fontcolor=800000
style=
size=20
face=Arial
sound=applause.wav
[options,FRENCH]
title=Un Exemple de CDStarter
welcome=Please try the buttons below.
buttons=8
column=5
bitmap=wentnet logo.bmp
splashdelay=1000
uselanguage=1
about=This is the sample file.
bckgndcolor=c0c0c0
background=background.bmp
backgroundstyle=tile
requireintroyes=0
intromessage=Bienvenue à CDStarter! Please click on the buttons 
below to see what CDStarter can do.
timeout=10
splashbordercolor=000000
splashborderwidth=1
welcomestyle=i
welcomesize=16
welcomeface=Times New Roman
welcomefontcolor=000000
sound=
[0,FRENCH]
title=View configuration file
icon=%windir%\notepad.exe,0
file=cdstarter.ini
closeonclick=0
```
fontcolor=000000 style=b size=20 face=Arial sound= [1,FRENCH] title=Explore this folder icon=cdstarter.exe,0 file=\ closeonclick=0 fontcolor=000000 style=b size=20 face=Arial sound= [2,FRENCH] title=Dit bonjour icon= $, 0$ file=\mb\bonjour!,information closeonclick=0 fontcolor=000000 style=b size=20 face=Arial sound= [3,FRENCH] title=Explore Windows icon=%windir%\explorer.exe,1 file=%windir%\explorer.exe %windir% closeonclick=0 fontcolor=000000 style=b size=20 face=Arial sound= [4,FRENCH] title=View my website icon=%sysdir%\shell32.dll,106 file=http://www.wentnet.com/ closeonclick=0 fontcolor=000000 style=b size=20 face=Arial sound= [5,FRENCH] title=See the vars

```
icon=%sysdir%\shell32.dll,41
file=%root%\%winproduct%\%winversion%\%locale%\%language%\
file.exe
closeonclick=0
fontcolor=000000
style=b
size=20
face=Arial
sound=
[6,FRENCH]
title=Explore your system drive
icon=%windir%\explorer.exe,10
file=%windir%\explorer.exe /e
closeonclick=0
fontcolor=000000
style=b
size=20
face=Arial
sound=
[7,FRENCH]
title=Congratulations!
icon=congrats.ico,0
fil =closeonclick=0
fontcolor=000000
style=b
size=20
face=Arial
sound=applause.wav
[options,GERMAN]
title=Bespiel von CDStarter
welcome=Please try the buttons below.
buttons=8
column=5
bitmap=wentnet logo.bmp
splashdelay=1000
uselanguage=1
about=This is the sample file.
bckgndcolor=c0c0c0
background=background.bmp
backgroundstyle=tile
requireintroyes=0
intromessage=Wilkommen bei CDStarter! Please click on the buttons
below to see what CDStarter can do.
timeout=10
splashbordercolor=000000
splashborderwidth=1
```

```
welcomestyle=b
welcomesize=16
welcomeface=Times New Roman
welcomefontcolor=000000
sound=
[0,GERMAN]
title=View configuration file
icon=%windir%\notepad.exe,0
file=cdstarter.ini
closeonclick=0
fontcolor=000000
style=
size=20
face=Arial
sound=
[1,GERMAN]
title=Explore this folder
icon=cdstarter.exe,0
file=\
closeonclick=0
fontcolor=000000
style=b
size=20
face=Arial
sound=
[2,GERMAN]
title=Sag Hallo!
icon=, 0file=\mb\hallo!,information
closeonclick=0
fontcolor=000000
style=b
size=20
face=Arial
sound=
[3,GERMAN]
title=Explore Windows
icon=%windir%\explorer.exe,1
file=%windir%\explorer.exe %windir%
closeonclick=0
fontcolor=000000
style=b
size=20
face=Arial
sound=
[4,GERMAN]
title=View my website
```

```
icon=%sysdir%\shell32.dll,106
file=http://www.wentnet.com/
closeonclick=0
fontcolor=000000
style=b
size=20
face=Arial
sound=
[5,GERMAN]
title=See the vars
icon=%sysdir%\shell32.dll,41
file=%root%\%winproduct%\%winversion%\%locale%\%language%\
file.exe
closeonclick=0
fontcolor=000000
style=b
size=20
face=Arial
sound=
[6,GERMAN]
title=Explore your system drive
icon=%windir%\explorer.exe,10
file=%windir%\explorer.exe /e
closeonclick=0
fontcolor=000000
style=b
size=20
face=Arial
sound=
[7,GERMAN]
title=Congratulations!
icon=congrats.ico,0
file=
closeonclick=0
fontcolor=000000
style=b
size=20
face=Arial
sound=applause.wav
```
## **Message Box Constants**

The following message box constants can be used whenever a message box is being shown to specify the icon:

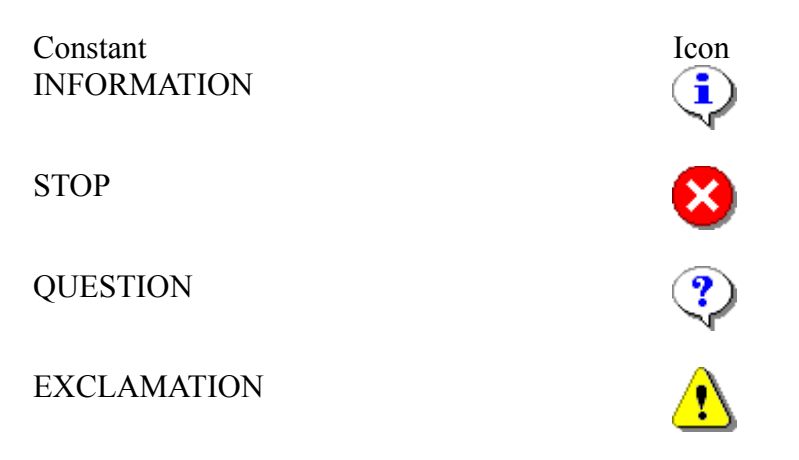